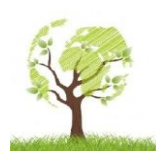

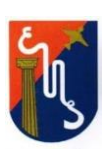

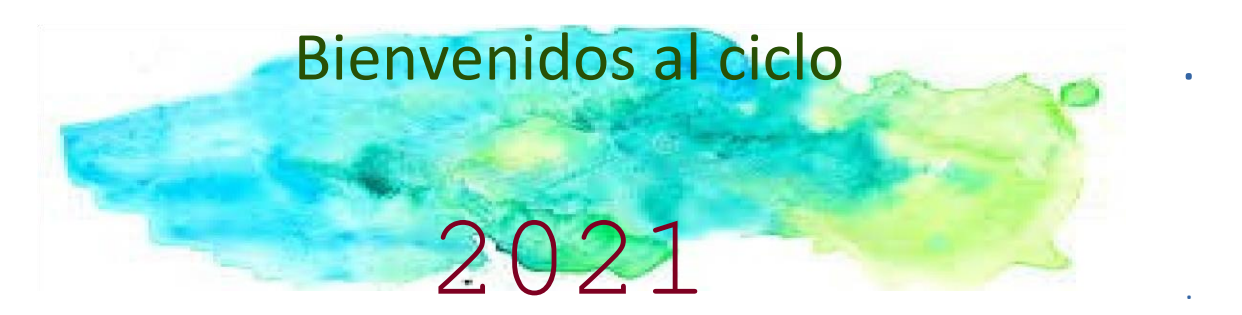

Queridos y queridas estudiantes, es muy grato para nosotras darles la bienvenida a este año escolar, otro año con grandes desafíos, trabajos en la virtualidad, mientras esperamos la ansiada llega de la presencialidad.

Nosotras, sus profesoras del espacio curricular *QUIMICA* somos:

- 3° Año sección A: Silvia Muchut
- 3° Año sección B: Laura R. Viteri
- 3° Año sección C: Laura R. Viteri
- 3° Año sección D: Vanesa Marasca
- 3° Año sección E: Jesica Puddu

Queremos contarles cual es la modalidad de trabajo que llevaremos adelante en estas instancias virtuales y para eso es importante que siempre LEAS todo los documentos de manera completa y prestando ATENCIÓN ya que de esto depende, de que las actividades lleguen a tus docentes una vez realizadas.

Te vamos a dar algunos puntos que debes tener en cuenta y que es importante tener presente.

→ En esta instancia virtualidad trabajaremos por medio de classroom, para ello deberás crear una cuanta de mail en gmail que tenga tu nombre y apellido Ejemplo: juan perez@gmail.com, no se aceptarán cuantas de mail que no respeten lo solicitado Ejemplo pepitoelmejor@gmail.com, ya que si tu mail contiene tu nombre es más fácil encontrar tus trabajos.

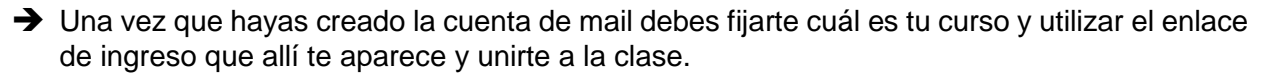

→ Es importante que toda la comunicación que llevemos adelante sea mediante classroom, ya que de esa manera se corren menos riesgos de perder toda la información y las actividades que ustedes vayan resolviendo. En ese espacio se subirán videos, actividades, y tendremos comunicación fluida, además de los encuentros virtuales por meet. (Al final del documento te dejamos una ayudita para que puedas abrir tu mail).

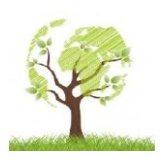

Viamonte Nº 150 – Bº General Paz – Tel. 0351-4339179

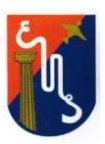

- Aquí te dejamos un video tutorial de cómo se usa classroom, si ya has trabajado ahí y conoces la metodología, no es necesario que veas el video, aunque de seguro podrá recordarte o despejarte dudas. https://www.youtube.com/watch?v=TWcvP0wUxy4
- Aquí dejamos nuestros nombres, secciones y datos que van a ser de mucha utilidad para poder encontrarnos, nuestros mails, enlaces y wap.
	- Щ.  **3° A: Silvia Muchut**: **Mail:** [muchut.ensaga@gmail.com](mailto:muchut.ensaga@gmail.com) **Classroom** <https://classroom.google.com/c/MzIxMzcxNDAzMDY3?cjc=32dxqpl> **3° B: Laura R. Viteri:**
		- **Mail:** [viteri.ensaga@gmail.com](mailto:viteri.ensaga@gmail.com) **Classroom:**<https://classroom.google.com/c/MzIxNTY5MjU0ODU1?cjc=h752wx7> **3° C: Laura R. Viteri: Mail:**[viteri.ensaga@gmail.com](mailto:viteri.ensaga@gmail.com)
			- **Classroom:**<https://classroom.google.com/c/MzIxNTY5MjU0OTA0?cjc=ikbtzd6>
		- **3° D: Vanesa Marasca: Mail:**[profeprofemarasca@gmail.com](mailto:profeprofemarasca@gmail.com) **Classroom**:<https://classroom.google.com/c/MjAzODk3MDc0MDA2?cjc=i2wbezn>
		- **3° E: Jesica Puddu: Mail**: [jesicapuddu.ensaga@gmail.com](mailto:jesicapuddu.ensaga@gmail.com) **Classroom**: <https://classroom.google.com/c/MzIxMzM3OTEyMTA3?cjc=6s536wz>

#### **A modo de prueba……**

- Ver los videos que enviamos para ir familiarizándote con Classroom.
- Deberás enviar un mail a tu Profesora, desde la casilla que has creado, en el *asunto del mail* debes colocar tu apellido y nombre completo, el curso y la división a la que perteneces y la asignatura. En el *cuerpo del mail*, deberás saludarnos. Nos podes contar cuales fueron tus dificultades con la virtualidad. Puedes agregar una fotografía tuya. Saludos!!! Nos estamos encontrando……

# Importante:

**Es necesario que respetes los tiempos y los lineamientos estipulados en todas las actividades. Una vez concluidos los tiempos que se dan para la resolución de las diferentes actividades, será muy complicado que haya una recepción tardía de los mismos.**

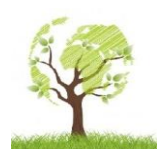

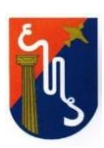

## como crear una casilla de mail?

Accede al siguiente enlace:

[https://accounts.google.com/signup/v2/webcreateaccount? flowName=GlifWebSignIn&flowEntry=SignUp](https://accounts.google.com/signup/v2/webcreateaccount?flowName=GlifWebSignIn&flowEntry=SignUp)

Luego completa la pantalla que te aparece, como se te muestra en la siguiente figura.

### Google

#### Crear tu cuenta de Google

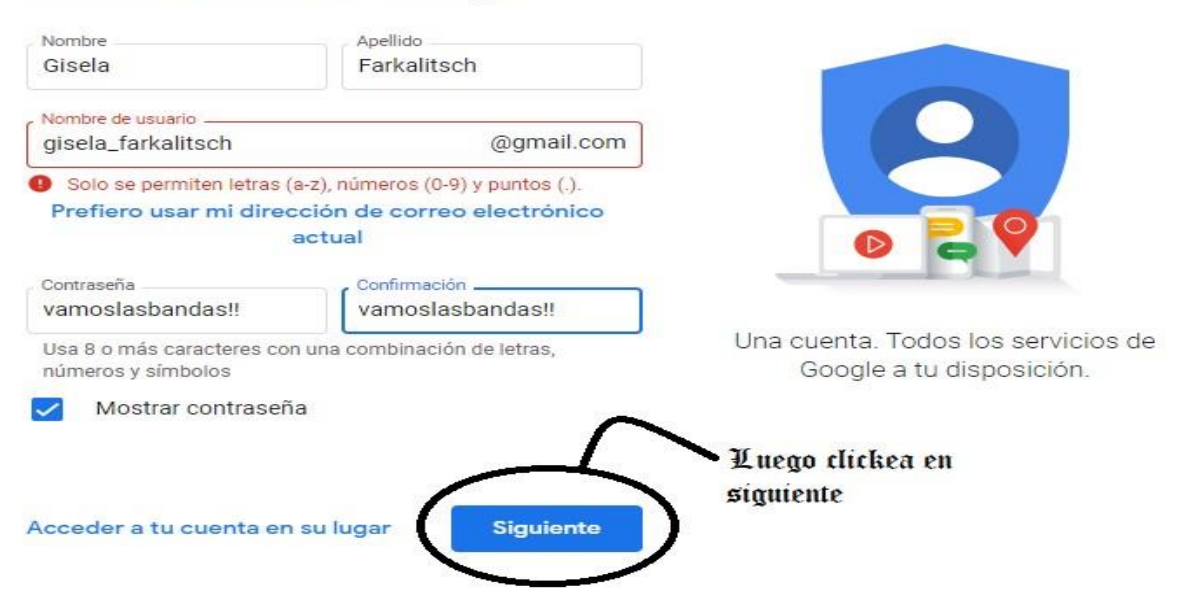

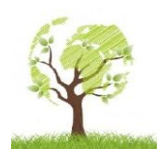

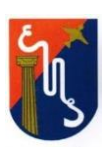

# Bienvenido a Google

 $\odot$  gisela.farkalitsch@gmail.com

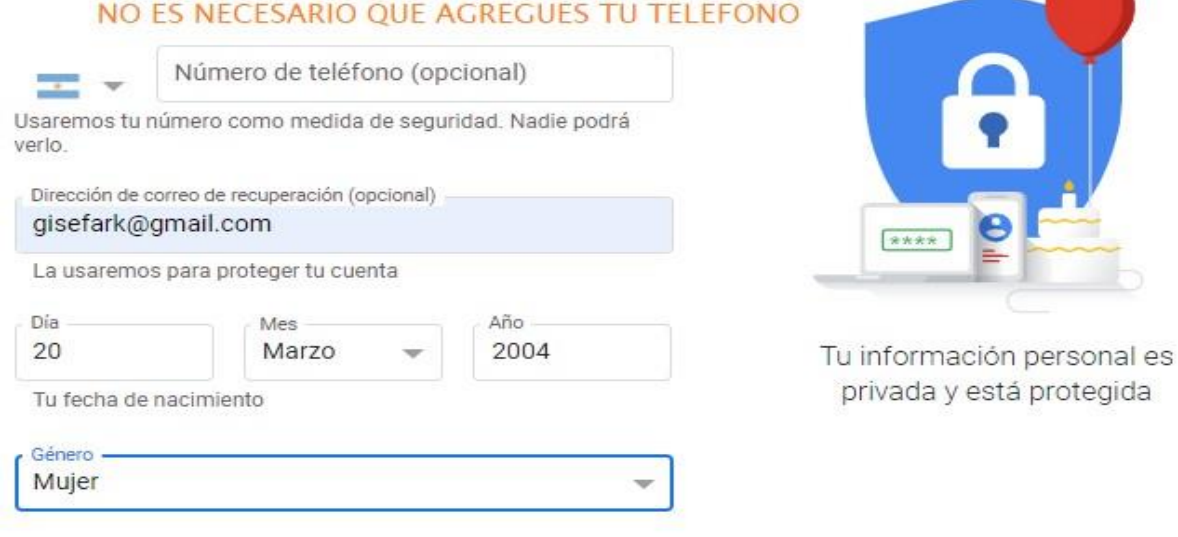

Por qué solicitamos esta información

Atrás

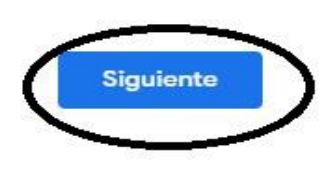

**CLIQUEA EN SIGUIENTE Y** PASARÁS A LA ULTIMA **PAGINA** 

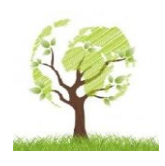

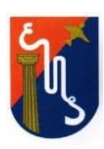

#### Combinación de datos

También se combinan estos datos entre los servicios y en tus dispositivos con estos fines. Por ejemplo, en función de la configuración de tu cuenta, te mostramos anuncios basados en la información de tus intereses, que podemos obtener a través de tu uso de Búsqueda y YouTube, y usamos datos de miles de millones de búsquedas para crear los modelos de corrección ortográfica que usamos en todos nuestros servicios.

#### Tú tienes el control

De acuerdo con la configuración de tu cuenta, es posible que algunos de estos datos se asocien a tu cuenta de Google y los consideremos información personal. Para controlar la forma en que recopilamos y usamos estos datos, haz clic en "Más opciones". Puedes ajustar los controles más tarde o cancelar tu consentimiento a futuro en Mi cuenta (myaccount.google.com) en cualquier momento.

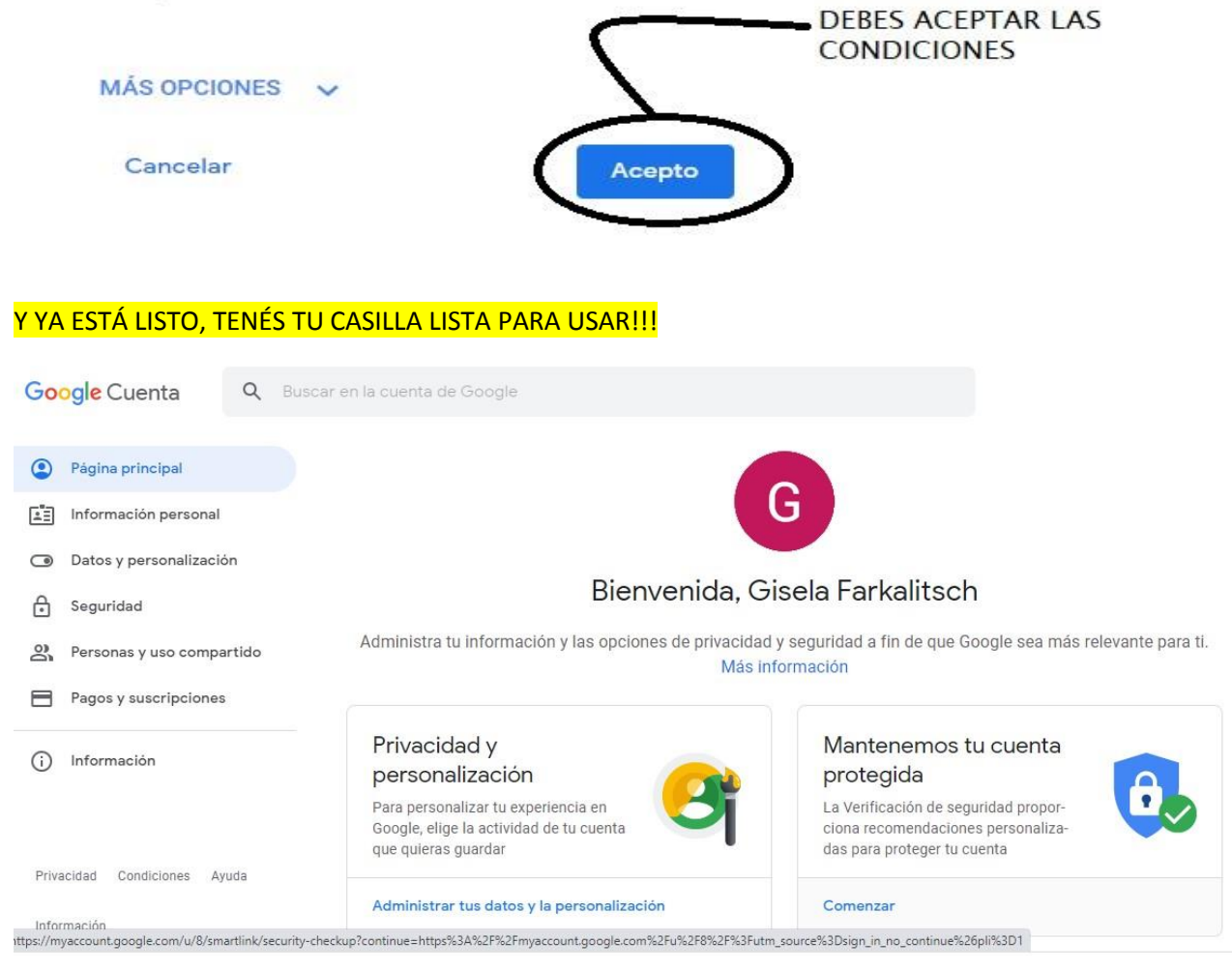

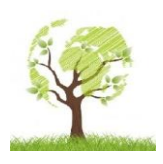

Escuela Normal Superior Dr. Agustín Garzón Agulla

Departemento de Ciencias Naturales Viamonte Nº 150 – Bº General Paz – Tel. 0351-4339179

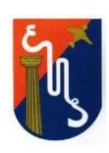